## **Bestellingen Foto aan bestellijn toevoegen Bestellingen - Foto aan bestellijn toevoegen**

Het is mogelijk om per lijn in een bestelling een foto toe te voegen. Dit kan manueel door naar het scherm Dossier -> Bestellingen te gaan, een bestelling te openen en vervolgens op het camera icoontje te klikken aan de linkerzijde van de bestellijn. Hier kan u foto's uploaden.

Wanneer u de bestelling wilt verzenden naar de leverancier, klik je op 'Communicatie'. Hier zal u ook de foto's terugvinden die op de orderlijnen zijn toegevoegd. Deze kan u dan mee doorsturen naar de leverancier indien nodig.

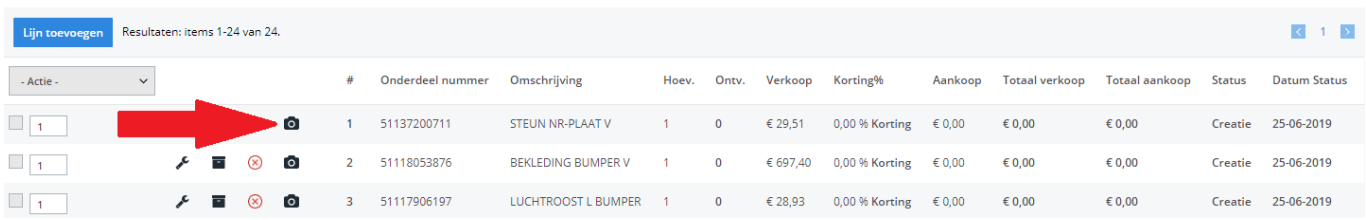

Unieke FAQ ID: #1664 Auteur: Jean-Marie Laatst bijgewerkt:2019-06-25 09:33